# Práctica No. 7. Introducción a los Estilos

### **Preparación del Entorno**

- Descargar de la página web [http://academicos.azc.uam.mx/jfg/pags/tarea\\_taller\\_web.html](http://academicos.azc.uam.mx/jfg/pags/tarea_taller_web.html) los archivos del Servidor Apache Tomcat
- Instalar, agregar y arrancar el servidor
- Descargar e importar el proyecto contenido en el archivo *EstilosBase.zip*

Para utilizar el framework *Bootstrap* es necesario descargar los archivos *javascript* y *css* necesarios, así como archivos de *JQuery*. Se trabajará con la versión 3 del framework, la cual se puede descargar de:

- <http://getbootstrap.com/docs/3.3/>
- Dar clic en **Download Bootstrap**
- Seleccionar **Download Bootstrap**

De la siguiente liga se descargará JQuery

- <https://jquery.com/>
- Seleccionar **Download**
- Descargar la versión *Compressed* más reciente dando clic derecho y "guardar vínculo como"

Al descomprimir el archivo *zip* de *Bootstrap* se tendrán 3 directorios, copiar el archivo de JQuery al directorio *js* que se obtuvo al descomprimir.

Copiar los tres directorios al directorio WEB-INF del proyecto en Eclipse

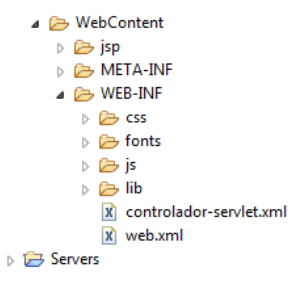

# **Agregando los Estilos al Proyecto**

Es necesario configurar el entorno para indicar en donde estarán los archivos de estilos y javascript de Bootstrap, para esto se modificará el archivo de configuración de Spring,

### **controlador-servlet.xml**

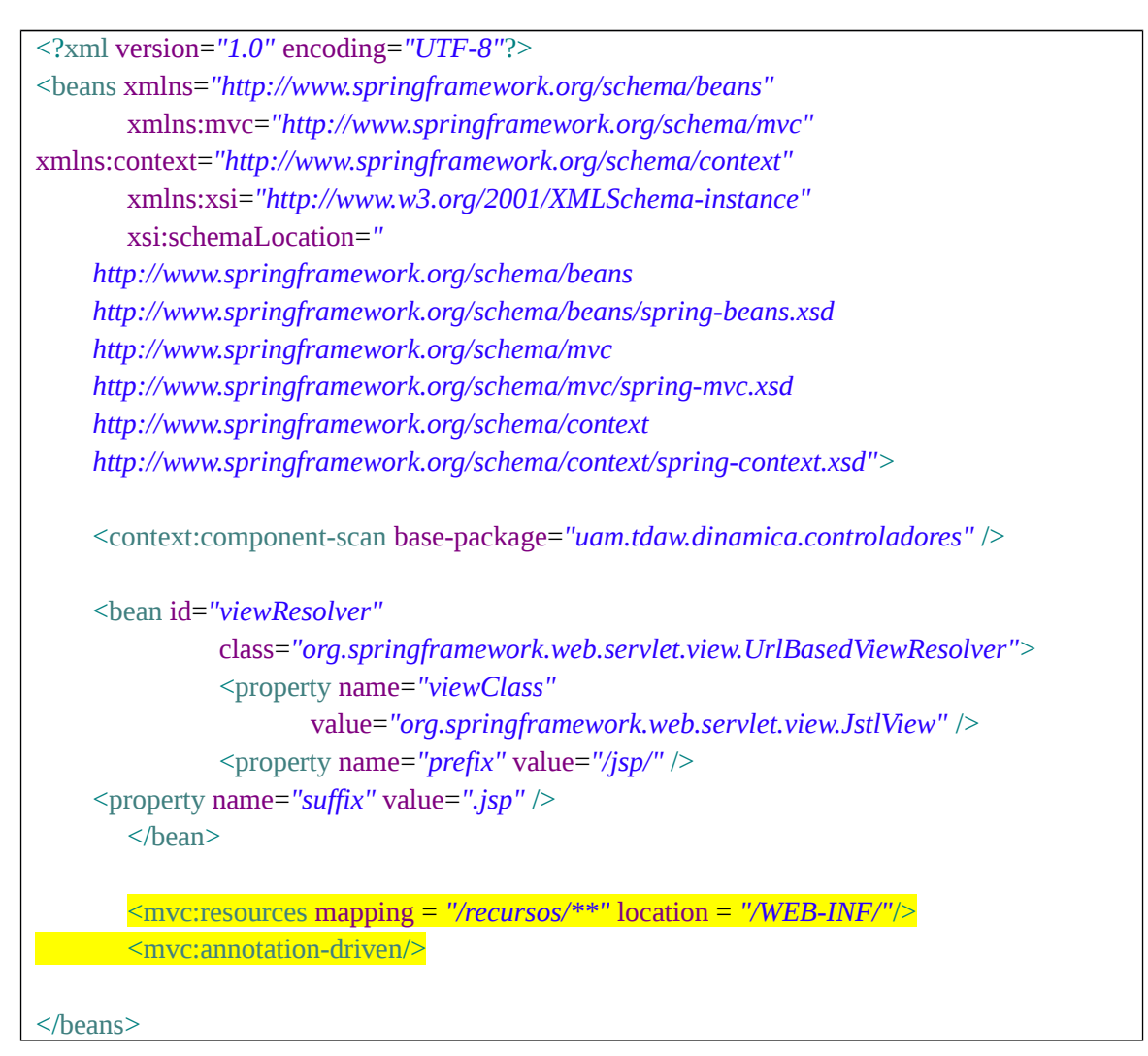

Se incluirán estos archivos en la página de login para comprobar que se están cargando de manera correcta.

### **login.jsp**

```
<%@ page language="java" contentType="text/html; charset=UTF-8"
   pageEncoding="UTF-8"%>
<%@ taglib uri="http://www.springframework.org/tags/form" prefix="tag"%>
<%@ taglib uri="http://java.sun.com/jsp/jstl/core" prefix="c"%>
<!DOCTYPE html PUBLIC "-//W3C//DTD HTML 4.01 Transitional//EN"
```

```
"http://www.w3.org/TR/html4/loose.dtd">
\text{thm}<head>
<link rel="stylesheet" href="<c:url value="/recursos/css/bootstrap.min.css"/>"/>
<script src="<c:url value="/recursos/js/jquery-3.2.1.min.js"/>"></script>
<script src="<c:url value="/recursos/js/bootstrap.min.js"/>"></script>
<meta http-equiv="Content-Type" content="text/html; charset=UTF-8">
<title>Insert title here</title>
</head>
<body>
       <tag:form action="validarUsuario" methos="POST" modelAttribute="usuarioFrm">
               <h3>Usuario</h3>
               <tag:input path="usuario"/>
               <h3>Password</h3>
               <tag:password path="password"/>
               <br/>hr>
               <tag:button>Validar Usuario</tag:button>
       </tag:form>
</body>
</html>
```
Con esto ya se habrán mostrado de manera diferente los elementos.

### **El Grid de Bootstrap**

La estructura de una página creada con Bootstrap se basa en filas y columnas, una fila puede contener hasta 12 columnas a las que se les especifica un criterio de ruptura para un comportamiento responsivo.

# **login.jsp**

```
<%@ page language="java" contentType="text/html; charset=UTF-8"
  pageEncoding="UTF-8"%>
<%@ taglib uri="http://www.springframework.org/tags/form" prefix="tag"%>
<%@ taglib uri="http://java.sun.com/jsp/jstl/core" prefix="c"%>
<!DOCTYPE html PUBLIC "-//W3C//DTD HTML 4.01 Transitional//EN"
```

```
"http://www.w3.org/TR/html4/loose.dtd">
\text{thm}<head>
<link rel="stylesheet" href="<c:url value="/recursos/css/bootstrap.min.css"/>"/>
<script src="<c:url value="/recursos/js/bootstrap.min.js"/>"></script>
<script src="<c:url value="/recursos/js/jquery-3.2.1.min.js"/>"></script>
<meta http-equiv="Content-Type" content="text/html; charset=UTF-8">
<title>Insert title here</title>
</head>
<body>
<div class="container">
<header class="row">
<div class="col-lg-12 bg-info">
El header
\langlediv></header>
<div class="col-lg-12">
<tag:form action="validarUsuario" method="POST" modelAttribute="usuarioFrm">
                <h3>Usuario</h3>
                <tag:input path="usuario"/>
                <h3>Password</h3>
                <tag:password path="password"/>
                \langle b r \rangle \langle b r \rangle<tag:button>Validar Usuario</tag:button>
        \langle /tag:form>
</div>
<footer class="row">
<div class="col-lg-12 bg-info">
El footer
\langlediv></footer>
\langlediv>
</body>
</html>
```
### **Aplicando Estilos Propios**

Es posible combinar los estilos de *Bootstrap* con los creados por los desarrolladores, para esto se creará un directorio llamado *css\_propios* (pueden estar en el mismo directorio) en el directorio *WEB-INF* y dentro se creará un archivo *css* llamado *login.css* (puede ser cualquier nombre).

Este archivo se agregará a la vista jsp y se creará un identificador para aplicarle un estilo. Por el momento solo se centrará el contenedor de las cajas de texto y el botón.

<link rel=*"stylesheet"* href=*"*<c:url value=*"/recursos/css\_propios/login.css"*/>*"*/>

```
<div class="col-lg-12 contenedor_login">
```
La hoja de estilo de *login* será:

#### **login.css**

```
.contenedor_login{
       text-align:center;
       margin:auto;
```
Finalmente la vista de *login* queda de la siguiente manera:

#### **login.jsp**

}

```
<%@ page language="java" contentType="text/html; charset=UTF-8"
   pageEncoding="UTF-8"%>
<%@ taglib uri="http://www.springframework.org/tags/form" prefix="tag"%>
<%@ taglib uri="http://java.sun.com/jsp/jstl/core" prefix="c"%>
<!DOCTYPE html PUBLIC "-//W3C//DTD HTML 4.01 Transitional//EN"
"http://www.w3.org/TR/html4/loose.dtd">
<html>
<head>
<link rel="stylesheet" href="<c:url value="/recursos/css/bootstrap.min.css"/>"/>
<link rel="stylesheet" href="<c:url value="/recursos/css_propios/login.css"/>"/>
<link rel="stylesheet" href="<c:url value="/recursos/css_propios/base.css"/>"/>
<script src="<c:url value="/recursos/js/bootstrap.min.js"/>"></script>
<script src="<c:url value="/recursos/js/jquery-3.2.1.min.js"/>"></script>
<meta http-equiv="Content-Type" content="text/html; charset=UTF-8">
```

```
<title>Insert title here</title>
</head>

<div class="container">
<div class="row">
<section class="col-lg-12 encabezado">
<section class="col-lg-2 contenedor_imagen">
<img src="<c:url value="/recursos/imgs/logo_uam.png"/>"/>
</section>
<section class="col-lg-10">
Soy otra cosa
</section>
</section>
\langlediv><div class="col-lg-12 contenedor_login">
<tag:form action="validarUsuario" method="POST" modelAttribute="usuarioFrm">
               <h3>Usuario</h3>
               <tag:input path="usuario"/>
               <h3>Password</h3>
               <tag:password path="password"/>
               \text{Br} > \text{br}<tag:button>Validar Usuario</tag:button>
        </tag:form>
\langlediv>
<footer class="row">
<div class="col-lg-12 pie">
El footer
\langlediv></footer>
\langlediv>
</body>
```
 $<$ /html $>$ 

```
6
```
La nueva hoja de estilos llamada *base.css* queda:

## **base.css**

```
.encabezado{
       height:100px;
       background-color:#640923;
       color:#FFFFFF;
}
.pie{
       height:100px;
       background-color:#640923;
       color:#FFFFFF;
}
.contenedor_imagen{
margin-top:5px;
}
.contenedor_imagen img{
height:80px;
}
```
Se agregó una imagen la cual se puede descargar de los archivos del proyecto.

### **Estilos en Tablas**

Se replicará tanto el *banner* como el *footer* en la página de bienvenida.

### **bienvenida.jsp**

```
<%@ page language="java" contentType="text/html; charset=UTF-8"
   pageEncoding="UTF-8"%>
   <%@taglib uri="http://java.sun.com/jsp/jstl/core" prefix="c"%>
<!DOCTYPE html PUBLIC "-//W3C//DTD HTML 4.01 Transitional//EN"
"http://www.w3.org/TR/html4/loose.dtd">
<html>
<head>
<link rel="stylesheet" href="<c:url value="/recursos/css/bootstrap.min.css"/>"/>
<link rel="stylesheet" href="<c:url value="/recursos/css_propios/base.css"/>"/>
<script src="<c:url value="/recursos/js/bootstrap.min.js"/>"></script>
<script src="<c:url value="/recursos/js/jquery-3.2.1.min.js"/>"></script>
<meta http-equiv="Content-Type" content="text/html; charset=UTF-8">
<title>Insert title here</title>
</head>
<br/>body>
<div class="container">
<div class="row">
<section class="col-lg-12 encabezado">
<section class="col-lg-2 contenedor_imagen">
<img src="<c:url value="/recursos/imgs/logo_uam.png"/>"/>
</section>
<section class="col-lg-10">
Soy otra cosa
</section>
</section>
<div class="col-lg-12 ">
<h1>Bienvenido ${bienvenidaFrmJSP.cliente}</h1>
<a href="logout">Salir</a>
```

```
<h2>Edita tus Viajes Pendientes</h2>
<table>
        <tr>
                <th>Destino</th>
                <th>Preferencias</th>
                <th>Tipo de Viaje</th>
                <th>Editar</th>
                <th>Eliminar</th>
        \langle tr>
        <c:forEach items="${bienvenidaFrmJSP.viajes}" var="viajeHTML"
varStatus="conteo">
                <tr><td>${conteo.count}</td>
                <td>${viajeHTML.destino}</td>
                <td>${viajeHTML.preferencia}</td>
                <td>${viajeHTML.tipoViaje}</td>
                <td><a href="editarViaje?claveViaje=${viajeHTML.idViaje}">Editar
Viaje</a></td>
                <td><a href="borrarViaje?claveViaje=${viajeHTML.idViaje}">Borrar
Viaje</a></td>
                \langle tr>
        </c:forEach>
\langle /table\rangle\langle br>\langle br>
<a href="nuevoViaje">Seleccionar un Nuevo Viaje</a>
<br/><br/>br><br/>br><br/><br/>br><br/>\langlediv>
</div>
<footer class="row">
<div class="col-lg-12 pie">
El footer
\langlediv></footer>
\langlediv>
</body>
```
 $\langle$ html $>$ 

Se creará un nuevo archivo *css* llamado *bienvenida.css*

Se cambia el estilo al título:

<h1 class=*"titulo\_bienvenida"*>Bienvenido \${bienvenidaFrmJSP.cliente}</h1>

#### **bienvenida.css**

*.titulo\_bienvenida*{ font-size:*20px*; color:*#640923*;

Se le dará un estilo básico a la tabla.

### **bienvenida.jsp**

}

<table class=*"table table-hover"*>

Finalmente se agregarán imágenes a la liga de editar un producto, se manejarán dos opciones.

### **bienvenida.jsp**

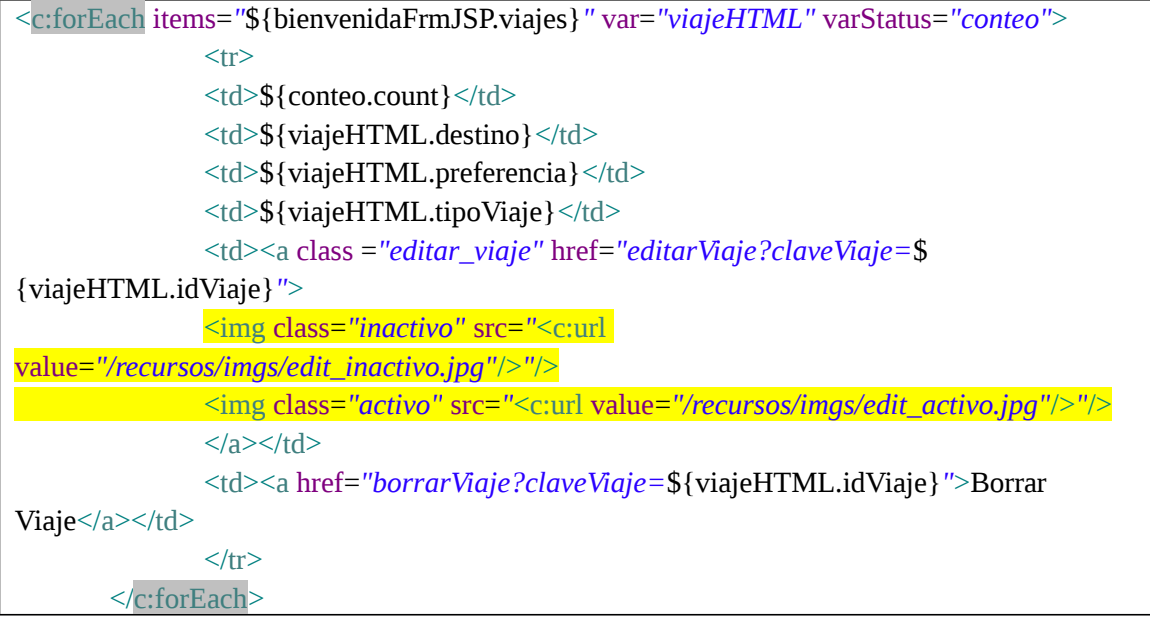

### La hoja de estilos queda:

# **bienvenida.css**

```
.titulo_bienvenida{
        font-size:20px;
        color:#640923;
}
.editar_viaje{
       color:#640923;
       /*background-image:url(http://academicos.azc.uam.mx/jfg/src/taller/edit_inactivo.jpg);*/
   display:block;
   height:40px;
   width:40px;
}
.editar_viaje:hover{
       text-decoration:none;
       /*background-image:url(http://academicos.azc.uam.mx/jfg/src/taller/edit_activo.jpg);*/
   display:block;
   height:40px;
   width:40px;
}
.editar_viaje .activo{
        display:none;
        height:40px;
   width:40px;
}
.editar_viaje:hover .activo{
        display:block;
        height:40px;
   width:40px;
}
.editar_viaje:hover .inactivo{
        display:none;
}
```
# **Estilos y Elementos de Control**

Se replicará el banner y el footer en la vista de nuevos viajes

### **nuevo\_viaje.jsp**

```
<%@ page language="java" contentType="text/html; charset=UTF-8"
   pageEncoding="UTF-8"%>
   <%@ taglib uri="http://www.springframework.org/tags/form" prefix="tag"%>
     <%@taglib uri="http://java.sun.com/jsp/jstl/core" prefix="c"%>
<!DOCTYPE html PUBLIC "-//W3C//DTD HTML 4.01 Transitional//EN"
"http://www.w3.org/TR/html4/loose.dtd">
\text{thm}<head>
<meta http-equiv="Content-Type" content="text/html; charset=UTF-8">
<link rel="stylesheet" href="<c:url value="/recursos/css/bootstrap.min.css"/>"/>
<link rel="stylesheet" href="<c:url value="/recursos/css_propios/base.css"/>"/>
<script src="<c:url value="/recursos/js/bootstrap.min.js"/>"></script>
<script src="<c:url value="/recursos/js/jquery-3.2.1.min.js"/>"></script>
<title>Insert title here</title>
</head>
<body>
<div class="container">
<div class="row">
<section class="col-lg-12 encabezado">
<section class="col-lg-2 contenedor_imagen">
<img src="<c:url value="/recursos/imgs/logo_uam.png"/>"/>
</section>
<section class="col-lg-10">
Soy otra cosa
</section>
</section>
<div class="col-lg-12 ">
<c:if test="${bandera == 'REG'}">
               <c:set var="leyenda" value="Registrar"/>
               <c:set var="action" value="registrarNuevoViaje"/>
```

```
\langlec:if>
```

```
<c:if test="${bandera == 'ACT'}">
        <c:set var="leyenda" value="Actualizar"/>
        <c:set var="action" value="actualizarViaje"/>
\langlec:if>
```
<h1>\${leyenda} un Viaje</h1>

<tag:form action=*"*\${action}*"* method=*"POST"* modelAttribute=*"datosViaje"*>

<tag:hidden path=*"idViaje"* value=*"*\${datosViaje.idViaje}*"*/>

<h3>Selecciona el Destino</h3> <tag:select path=*"destino"*>

<tag:options items=*"*\${listaDestinosVista}*"* itemValue=*"clave"* itemLabel=*"nombre"*/>

</tag:select>

<h3>Tipo de Viaje</h3>

```
<tag:radiobutton path="tipoViaje" value="${seleccionDefectoVista.clave}"
       label="${seleccionDefectoVista.descripcion}" checked="checked"/>
       <tag:radiobuttons items="${listaTipoViajeVista}" itemValue="clave"
itemLabel="descripcion" path="tipoViaje"/>
```
<h3>Preferencias</h3>

<tag:checkboxes items=*"*\${listaPreferenciaVista}*"* itemValue=*"clave"* itemLabel=*"descripcion"* path=*"seleccionPreferencia"*/>

> $\langle b$ r> $\langle b$ r> <tag:button>\${leyenda} Viaje</tag:button>

 $\langle$  /tag:form>

 $\langle$ div $\rangle$ </div>

<footer class=*"row"*> <div class=*"col-lg-12 pie"*> El footer </div> </footer>

 $\langle$ div> </body>  $<$ /html $>$ 

Se creará un nuevo archivo *css* llamado *nuevo\_viaje.css* para los estilos de esta vista, la cual debe incluirse.

Se utilizarán algunos estilos por defecto que ofrece Bootstrap para elementos de control

### **nuevo\_viaje.jsp**

```
<tag:form action="${action}" method="POST" modelAttribute="datosViaje">
       <tag:hidden path="idViaje" value="${datosViaje.idViaje}"/>
       <h3>Selecciona el Destino</h3>
        <tag:select path="destino" class="form-control">
               <tag:options items="${listaDestinosVista}" itemValue="clave"
itemLabel="nombre"/>
       </tag:select>
       <h3>Tipo de Viaje</h3>
       <tag:radiobutton path="tipoViaje" value="${seleccionDefectoVista.clave}"
       label="${seleccionDefectoVista.descripcion}" checked="checked" class="radio"/>
        <tag:radiobuttons items="${listaTipoViajeVista}" itemValue="clave"
itemLabel="descripcion" path="tipoViaje" class="radio"/>
       <h3>Preferencias</h3>
       <tag:checkboxes class="checkbox" items="${listaPreferenciaVista}" itemValue="clave"
itemLabel="descripcion" path="seleccionPreferencia"/>
       \langle b r \rangle \langle b r \rangle<tag:button class="btn btn_personalizado">${leyenda} Viaje</tag:button>
       </tag:form>
```
#### El estilo para el botón es:

#### **nuevo\_viaje.css**

```
.btn_personalizado{
background-color:#640923;
```

```
color: #FFFFFF;
}
.btn_personalizado:hover{
background-color:#FFFFFF;
color: #640923;
border: 1px solid #640923;
```
En la vista de login también se utilizará un estilo que ofrece Bootstrap

# **login.jsp**

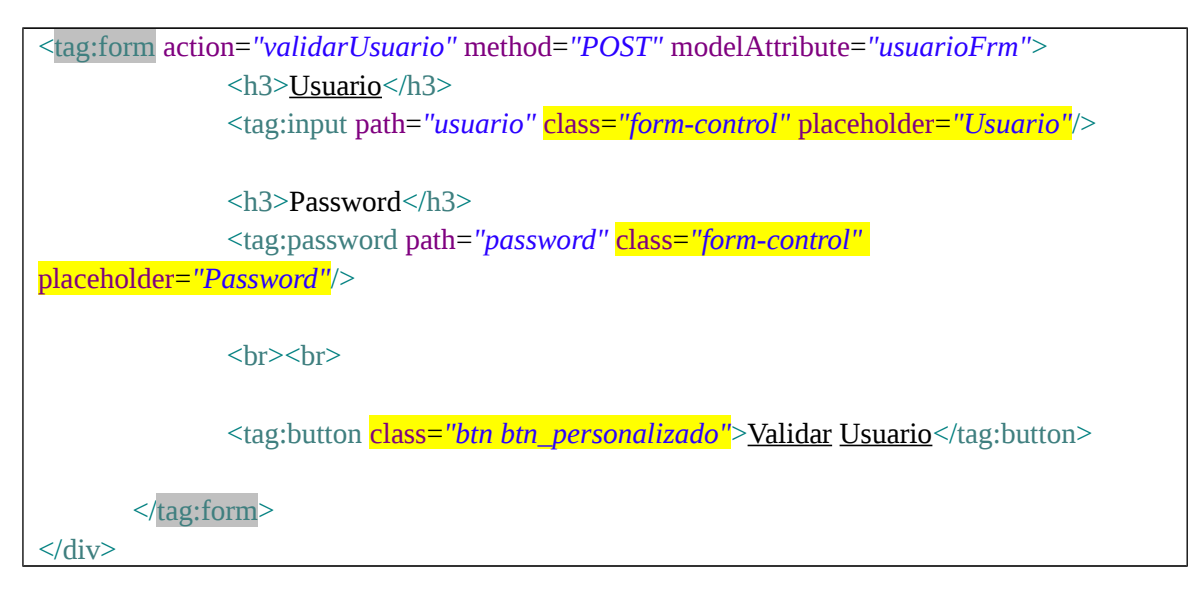

Se copia el estilo del botón a la hoja de estilos de login

### **login.css**

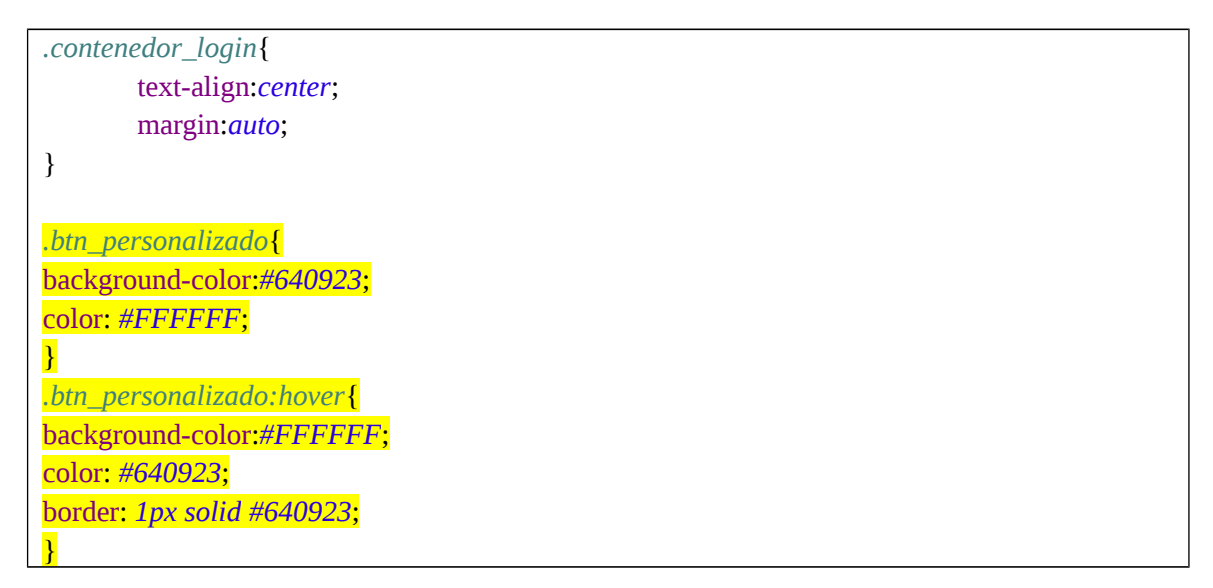